# **APLIKASI CRM PADA ANTO STATIONERY DENGAN METODE** *FIRST IN FIRST OUT* **BERBASIS** *WEB MOBILE*

### **Dwi Aji Nugroho<sup>1</sup> , Imam Husni Al Amin<sup>2</sup>**

<sup>1,2</sup>Teknik Informatika, Fakultas Teknologi Informasi, Universitas Stikubank e-mail : [dwiaji1995@gmail.com](mailto:dwiaji1995@gmail.com) dan [imam@edu.unisbank.ac.id](mailto:imam@edu.unisbank.ac.id)

#### *ABSTRAK*

*Anto Stationery adalah salah satu perusahaan yang bergerak di bidang usaha penjualan alat tulis kantor di Semarang. Pada sistem yang berjalan dari awal berdirinya Anto Stationery sampai sekarang terdapat banyak kendala, diantaranya sulit dalam mempromosikan produk Anto Stationery ke banyak pelanggan, karena selama ini penawaran dan transaksi masih dilakukan dengan cara manual yaitu hanya mengandalkan pembeli harus datang langsung ke toko Anto Stationery.*

*Tujuan pada penelitian ini adalah sebagai sarana untuk memudahkan penginputan dan pengolahan data barang serta mengetahui jumlah stok barang sehingga dapat menghindari terjadinya kesalahan.*

*Proses pembuatan aplikasi CRM ini menggunakan alat-alat analisis use case diagram, class diagram, activity diagram dan sequence diagram sebagai metode untuk menggambarkan perancangan sistem. Sedangkan metode pengembangan yang digunakan adalah first in first out. Hasil analisis untuk sistem ini agar dapat digunakan untuk melakukan pemesanan barang, konfirmasi pembayaran dan melihat detail pemesanan barang.*

*Hasil dari penelitian ini adalah terciptanya aplikasi CRM pada Anto Stationery yang dapat membantu proses penjualan serta saran untuk dapat mengimplementasikan aplikasi CRM ini ke semua orang.*

*Kata kunci : anto stationery, crm, first in first out.*

#### **1. PENDAHULUAN**

Teknologi internet sudah banyak dimanfaatkan dalam berbagai organisasi, khususnya dunia usaha. Internet sendiri menyediakan banyak kelebihan dalam dunia usaha. Pemanfaatan teknologi internet dalam dunia usaha merupakan salah satu cara yang inovatif bagi suatu perusahaan untuk memasuki pasar dalam dunia maya, dengan kata lain disebut electronic commerce (e-commerce), oleh karena itu perusahaan dengan memanfaatkan teknologi internet dapat melakukan berbagai kegiatan bisnis secara elektronik.

Penerapan e-commerce dapat merubah kebiasaan pelanggan yang awalnya memesan dan membeli secara konvensional menjadi secara online. Waktu dan jarak tidak lagi menjadi masalah dalam bertransaksi, karena melalui internet pelanggan mendapatkan informasi tentang produk yang diinginkan bahkan melakukan transaksi kapanpun dan dimana pun. Sehingga perusahaan dapat memperluas jaringan pemasaran dan penjualannya.

Salah satu keunggulan dalam peningkatan layanan adalah dengan konsep manajemen hubungan dengan pelanggan atau Customer Relationship Management (CRM). Saat ini customer relationship management sangat penting untuk membina hubungan antara pelanggan dengan perusahaan. Keberadaan pelanggan bagi sebuah perusahaan saat ini bukan hanya sebagai sumber pendapatan perusahaan saja, melainkan juga sebuah aset jangka panjang yang perlu dikelola dan dipelihara melalui customer relationship management.

Berdasarkan latar belakang tersebut, maka penulis mengambil judul Aplikasi CRM Pada Anto Stationery Dengan Metode First In First Out Berbasis Web Mobile sehingga dapat membantu Toko Anto Stationery untuk melakukan aktifitas bisnisnya dalam bertransaksi dan pemasarannya.

### **2. METODE PENELITIAN**

### 2.1. Perumusan Obyek Penelitian

Dalam metodologi ini obyek penelitiannya pada Toko Anto Stationery yang beralamat di Jl. Madukoro 2 Kelurahan Krobokan Kecamatan Semarang Barat.

#### 2.2. Metode Pengumpulan Data

Metode pengumpulan data yang di gunakan dalam proses pembuatan sistem adalah:

a. Observasi

Metode observasi dalam penelitian ini yaitu dengan cara pengumpulan data yang dilakukan pada saat melakukan penelitian dan pencatatan data-data secara langsung terhadap Toko Anto Stationery.

### b. Wawancara

Metode yang dilakukan dengan cara mengadakan wawancara secara langsung dengan pihak-pihak terkait. Kegiatan yang dilakukan diantaranya tanya jawab secara langsung kepada pemilik Toko Anto Stationery tentang masalah yang di hadapi khususnya tentang masalah penjualan pada Toko Anto Stationery.

### c. Studi Pustaka

Penulis menggunakan buku yang memuat tentang PHP, dan MySQL dan mempelajari tentang teori-teori yang menjadi referensi dan pendukung dalam pembuatan dan penulisan aplikasi *customer relationship management* untuk menghasilkan suatu strategi baru dalam dunia bisnis.

### 2.3. Metode Pengembangan Sistem

Metode perancangan yang digunakan dalam pembuatan ini menggunakan metode waterfall dengan tahapan : Requirement Analisis, Sysrtem Design, Implementation, Integration & Testing, Operation & Maintenance.

### **3. HASIL DAN PEMBAHASAN**

First In First Out (FIFO) adalah metode penilaian pelayanan dimana yang lebih dahulu masuk maka lebih dahulu keluar atau yang lebih dahulu datang maka lebih dahulu dilayani. Pada umumnya perusahaan menggunakan metode ini, sebab sebagian besar sistem menggunakan aturan antrian yang disebut aturan first in first out dimana pelanggan yang datang lebih dahulu dialah yang pertama dilayani (Jay dan Barry, 2005).

CRM adalah sebuah strategi bisnis dalam penjualan, pemasaran dan pelayanan yang bertujuan untuk meningkatkan pendapatan dari kepuasan pelanggan.(Kalakota dan Robinson / 2001, p172).

3.1. Lingkup Implementasi

Lingkup implementasi aplikasi crm pada anto stationery dengan metode first in first out berbasis web mobile ini antara lain:

- a. Penerapan aplikasi crm pada anto stationery dengan metode first in first out berbasis web mobile ini berjalan dalam sistem operasi windows.
- b. Bahasa pemrograman yang digunakan yaitu PHP.
- c. Basis data yang digunakan yaitu MySQL.

#### 3.2. Implementasi Antar Muka

Implementasi antarmuka pemakai menggambarkan tampilan dari aplikasi yang dibangun. Aplikasi dibuat dengan mengikuti kriteria-kriteria yang ada, yaitu mudah dioperasikan (user friendly), dan tampilan menarik.

Hasil penelitian ini penulis akan membahas *step by step* bagian dari hasil pengujian aplikasi yang sudah jadi.

Pada tahapan pertama *customer* akan mengakses ke halaman *web* Anto Stationery dan akan muncul tampilan utama *web* Anto Stationery. *Customer* juga dapat melihat produk-produk yang ditampilkan pada *web* dan melihat detail informasi produk dengan cara klik pada nama produk. *Customer* tidak dapat membeli produk sebelum mempunyai akun *member* Anto Stationery.

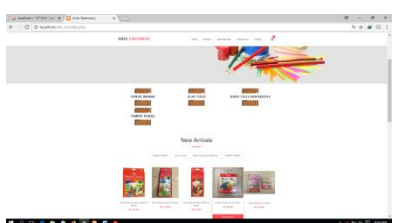

Gambar 1. Halaman Utama *Web*

Pada tahapan kedua sebelum *customer* melakukan pembelian barang, diwajibkan mempunyai akun *member* Anto Stationery dengan cara melakukan *registrasi* pada halaman *registrasi web* Anto Stationery. Langkah-langkah dalam melakukan *registrasi* yaitu :

- a. Klik *My Account* pada menu bar.
- b. Lalu klik pilih menu register, yang nantinya akan berpindah ke halaman *registrasi* akun.
- c. Isikan data identitas dengan lengkap mulai dari pengisian *username*, *password*, nama lengkap, *email*.
- d. Setelah data terisi lengkap, langkah selanjutnya klik tombol register dan akan muncul notifikasi "selamat, anda sudah terdaftar"

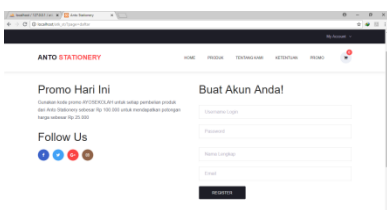

Gambar 2. Halaman *Registrasi Customer*

Pada tahapan ketiga setelah *customer* telah berhasil melakukan *registrasi* akun *member* Anto Stationery, *customer* melakukan *login member* dahulu sebelum melakukan pemesanan produk. Karena pemesanan produk hanya dapat dilakukan jika telah melakukan *login*. Langkah-langkah dalam melakukan *login member* yaitu :

- a. Klik *My Account* pada menu bar.
- b. Lalu klik pilih menu sign in, yang nanti akan berpindah ke halaman *login member*.
- c. Isikan *username* dan *password* sesuai data pada saat melakukan *registrasi*.
- d. Langkah berikutnya klik tombol *login* dan akan muncul notifikasi selamat datang, itu artinya *member* telah berhasil *login*.

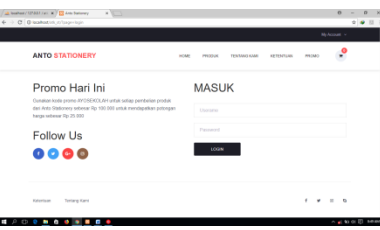

Gambar 3. Halaman *Login Customer*

Pada tahapan ke empat setelah *customer* berhasil melakukan proses *login*, *customer* dapat melakukan pemesanan produk dengan cara klik *add to cart* pada produk yang dipilih maka produk tersebut akan tersimpan di keranjang belanja *customer*.

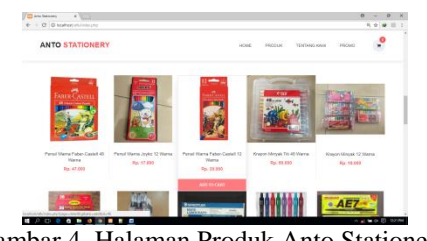

Gambar 4. Halaman Produk Anto Stationery

Pada tahapan ke lima setelah *customer* memilih produk yang akan dibeli dan tersimpan di keranjang belanja, *customer* akan mengetahui detail produk apa saja yang dibeli, total jumlah produk yang dibeli, total berat belanja serta harga total produk yang dibeli. Selanjutnya klik *checkout* untuk melanjutka ke tahap selanjutnya.

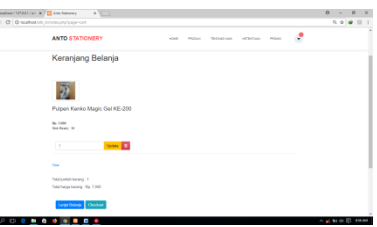

Gambar 5. Halaman Keranjang Belanja

Pada tahapan ke enam *customer* diharuskan melakukan pengisian identitas untuk pengiriman barang yang dibeli dan pemilihan harga ongkos kirim dengan menyesuaikan alamat pengiriman barang. Pengisian identitas yang harus diisi adalah nama penerima barang, nomor telepon, alamat pengiriman barang harus diisi dengan lengkap dan jelas, kode pos alamat pengiriman barang dan catatan untuk memudahkan kurir dalam mengirim barang. Pada halaman *checkout* jika *customer* ingin mendapat potongan harga pembelian dengan cara mengisikan kode *voucher* yang berada di bawah kolom pemilihan ongkos kirim. Setelah pengisian ongkos kirim pada bagian bawah kode *voucher* terdapat informasi mengenai harga total pembelian barang ditambah biaya ongkos kirim yang dikalikan dengan berat barang belanja. Apabila *customer* sudah melengkapi pengisian data dan biaya ongkos kirim, selanjutnya klik tombol lanjut untuk ke tahapan selanjutnya.

| La history (1933) [9] W. Edward - H. Thomas                        |                                                                                                    | $\theta$<br>o |
|--------------------------------------------------------------------|----------------------------------------------------------------------------------------------------|---------------|
| 4 - IT Grammer environmental                                       |                                                                                                    | 在文章 10        |
| <b><i>CONSTRUCTION</i></b><br>ANTO 5 TATICHERY                     | जरूर<br>4535547<br>$\overline{a}$<br>455A - Hot<br><b>TERMINE</b><br><b>MOVE</b>                                                                                        |               |
| Checkout                                                           | Pembayaran<br><b>Contractor</b><br>An Incident Process 11 Service Colorado Industry                                                                                     |               |
| <b>CONTRACTOR</b><br>to the hotel                                  | <b>STAND</b><br><b>Service</b><br>----<br>The business through the party                                                                                                |               |
| <b>Sand Parkers</b>                                                | To do not hand to show it in the contract of the con-<br>-<br>--<br><b>CONTRACTOR</b>                                                                                   |               |
| area.                                                              | with the movement actions that that<br>1. The private in the paid and show that better countries on the fit<br>I have every relatively to an internal bank and the con- |               |
| <b>PURSUITABLE ANTIQUES LINE</b>                                   | The department of a sixtenior surround on management of the same firms that we did<br>The first property of the state of the state<br>Rangkunan Baye                    |               |
| -                                                                  |                                                                                                    |               |
| <b>COL</b>                                                         | <b>Total Americans</b><br>Japanese<br>-<br>×<br>- 1                                                                                                    |               |
|                                                                    |                                                                                                    |               |
| <b>Service</b>                                                     | Total Art Track Products                                                                                                    |               |
| <b>Local</b>                                                       | ≂<br><b>CONTRACTOR</b><br><b>STATISTICS</b>                                                                                                    |               |
|                                                                    | between terms - Daily<br>$\mathbf{b}_1 \in \mathcal{C}(\mathcal{B}) \times \mathbf{b}_1 \in$<br>N.<br><b>ESSERVAN</b><br>100<br>34.148<br><b>Surrou</b>                 |               |
| <b>Contractor of the Contractor</b><br><b>County County County</b> |                                                                                                    |               |

Gambar 6. Halaman *Checkout Customer*

Pada tahapan ke tujuh setelah *customer* melakukan pengisian data pada halaman *checkout* dan melanjutkan langkah selanjutnya yaitu konfirmasi pembayaran *customer* ke Anto Stationery. sebelum konfirmasi *customer* melakukan konfirmasi pembayaran, *customer* akan mendapatkan notifikasi informasi tentang total tagihan belanja yang harus dibayarkan dan informasi mengenai nomor rekening Anto Stationery ke *email customer*. Pada halaman detail pembelian terdapat informasi barang pembelian *customer*, rangkuman biaya dan alamat pengiriman. Untuk tahapan ini *customer* cukup melakukan langkah konfirmasi pembayaran apabila *customer* sudah mentransfer pembayaran ke rekening Anto Stationery. Isikan form konfirmasi pembayaran dengan cara klik tombol konfirmasi pembayaran. Form-form yang harus diisikan adalah bank tujuan Anto Stationery, bank yang digunakan *customer*, nomor rekening *customer*, nama rekening *customer* dan melampirkan bukti transfer dengan cara foto bukti transfer dan *upload* ke sistem konfirmasi pembayaran. Jika sudah terisi dengan lengkap, maka langkah selanjutnya klik konfirmasi pembayaran ini dan akan ada notif "berhasil, pesanan anda sedang kami proses", secara otomatis bukti transfer terkirim ke sistem Anto Stationery untuk dapat segera diproses.

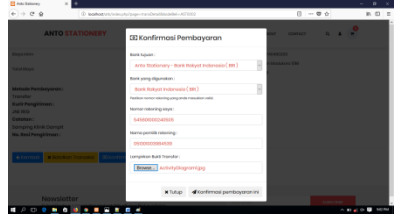

Gambar 7. Halaman Konfirmasi Pembayaran

Untuk tahapan selanjutnya akan membahas proses dari *admin* untuk *customer*. Jadi pada tahapan pertama sebelum *admin* masuk ke halaman *web admin* Anto Stationery di haruskan *login user admin* dahulu, dengan cara mengisikan form *username* dan *password admin*, setelah itu klik tombol *login*.

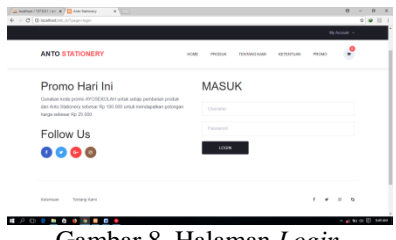

Gambar 8. Halaman *Login*

Pada tahapan ke dua pada halaman *admin* yaitu mengisikan daftar kategori produk yang digunakan untuk menempatkan berbagai jenis produk yang berbeda, yang nantinya akan memudahkan *customer* untuk mencari barang yang sesuai dengan jenisnya. Langkah-langkah cara membuat kategori produk yaitu :

- a. Klik menu master produk dan klik pilihan kategori.
- b. Selanjutnya pada halaman daftar kategori klik tombol tambah kategori.
- c. Setelah klik tombol tambah kategori akan muncul form tambah kategori lalu isikan form tersebut sesuai nama kategori yang diinginkan.
- d. Selanjutnya klik *save* untuk menyimpan nama daftar kategori tersebut.

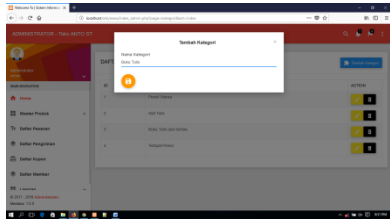

Gambar 9. Halaman Tambah Kategori

Pada tahapan ketiga peng*input*an daftar produk yang dijual Anto Stationery oleh *admin*. Daftar produk digunakan untuk membuat daftar produk apa saja yang ada di toko Anto Stationery. Dalam tahapan ini langkahlangkah yang akan dilakukan *admin* yaitu :

- 1. Klik menu master produk dan klik pilihan produk.
- 2. Selanjutnya pada halaman daftar produk klik tombol tambah produk.
- 3. Setelah klik tombol tambah produk akan masuk ke halaman pengisian form tambah produk, lalu isikan form tersebut dengan lengkap
- 4. Selanjutnya klik *save* untuk menyimpannya produk yang dijual tersebut

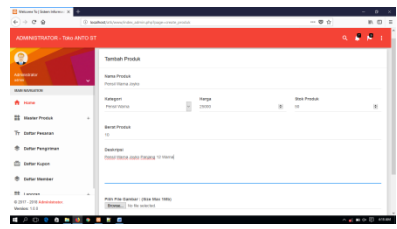

Gambar 10. Halaman Tambah Produk

Pada tahapan keempat *admin* melihat daftar pesanan dari *customer* maupun calon *customer*. Pada saat *customer* atau calon *customer* memesan barang yang dibeli pesanan itu akan masuk pada halaman daftar pesanan halaman *admin*, sebagai pemberitahuan bahwa ada pesanan pembelian dari *customer* atau calon *customer* yang masuk, tetapi *admin* tidak langsung memproses, dikarenakan ada *customer* yang hanya sekedar membeli barang tetapi tidak melanjutkan tahap pembayaran atau transfer tagihan pembelian barang. Sedangkan *customer* yang memesan barang dan langsung melakukan transfer tagihan pembelian barang, pemesanan yang masuk akan langsung berpindah ke proses daftar pengiriman untuk pengecekan dan akan segera ditindak lanjuti.

| [3] Welcame To Library Int., 14 1 1993.<br>6 - C B salation winto strivate specialist into |         |                        |                            |                     |                 | $\theta$<br>$\alpha$<br>÷<br>$9 - 9$ | $\mathcal{R}$<br>四日 |
|--------------------------------------------------------------------------------------------|---------|------------------------|----------------------------|---------------------|-----------------|--------------------------------------|---------------------|
| ADMINISTRATOR - Toto ANTO ST                                                               |         |                        |                            |                     |                 | ×<br>ø<br>Q.                         |                     |
| Q<br><b>Administrator</b>                                                                  |         | <b>Daftar Percenan</b> |                            |                     |                 |                                      |                     |
| advant<br><b>MAN NONSAFER</b>                                                              | ٠<br>×. | <b>KOOS BELL</b>       | USE/ESAME                  | <b>YOU TRANSAGE</b> | <b>BURNDING</b> | <b>STATUS</b>                        |                     |
| A Hine                                                                                     | ٠       | ARTORON                | <b>Schoolware and FMTS</b> | 2010/08/24 26:43:54 | TO THUNK        | Pending                              |                     |
| <b>SS</b> Master Produk                                                                    | ×,      |                        |                            |                     |                 |                                      |                     |
| Tr Enter Pesaran                                                                           |         |                        |                            |                     |                 |                                      |                     |
| <sup>th</sup> Defar Pergission                                                             |         |                        |                            |                     |                 |                                      |                     |
| di Luturitanian                                                                            |         |                        |                            |                     |                 |                                      |                     |
| 22 Levens                                                                                  | ٠       |                        |                            |                     |                 |                                      |                     |
| 0 2917 - 2918 Administrator<br><b>Venice: 110</b>                                          |         |                        |                            |                     |                 |                                      |                     |
| . <b>.</b> .                                                                               |         |                        |                            |                     |                 | <b>ABAOD MM</b>                      |                     |

Gambar 11. Halaman Daftar Pesanan

Pada tahapan kelima *admin* melihat daftar pengiriman dari *customer* yang sudah melakukan konfirmasi pembayaran. Pada halaman daftar pengiriman *admin* melakukan pengecekan konfirmasi pembayaran *customer* dan memproses perubahan status pada pemessanan baranng *customer*. Dalam tahapan ini *customer* sudah bukan lagi dikatakan calon *customer*, karena *customer* sudah melakukan konfirmasi pembayaran ke *web* Anto Stationery.

| [3] Welcome To Library Int., 14 1999).<br>4 - C Blackston-winto strivate territor-into |                      |                          |                  |                |             |          | $\alpha$<br>$\alpha$<br>$\rightarrow$<br>۰<br>0.9.11 |
|----------------------------------------------------------------------------------------|----------------------|--------------------------|------------------|----------------|-------------|----------|------------------------------------------------------|
| ADMINISTRATOR - Toto ANTO ST                                                           |                      |                          |                  |                |             |          | o<br>×<br>a.<br>٠                                    |
| A<br>Administrator                                                                     |                      | <b>Daftar Pengiriman</b> |                  |                |             |          |                                                      |
| <b>MARK</b><br><b>MAN NONGATION</b>                                                    | $\sim$<br><b>Box</b> | KODE BELI                | USERNAME         | TOL. TRANSAKS/ | 9.8970-941  | 614 Tu S | ACTON                                                |
| A Hea                                                                                  | ×.                   | <b>ASTOROS</b>           | Information (50) | 30150624204554 | Ry. 196,500 | Lones    | diragua                                              |
| <b>SS</b> Master Produk                                                                | ×                    |                          |                  |                |             |          |                                                      |
| Tr Enter Persons                                                                       |                      |                          |                  |                |             |          |                                                      |
| <b>Coffer Penginman</b><br>۰                                                           |                      |                          |                  |                |             |          |                                                      |
| ۰<br><b>Collar Member</b>                                                              |                      |                          |                  |                |             |          |                                                      |
| <b>III</b> Leone                                                                       | ٠                    |                          |                  |                |             |          |                                                      |
| 0 2217 - 2215 Administrator                                                            |                      |                          |                  |                |             |          |                                                      |

Gambar 12. Halaman Daftar Pengiriman

## **4. KESIMPULAN DAN SARAN**

### a. Kesimpulan

Terciptanya aplikasi crm pada Anto Stationery dengan metode first in first out yang membantu proses penjualan dan mempermudah bertransaksi jarak jauh dengan pelanggan Toko Anto Stationery.

### b. Saran

Beberapa saran yang dapat digunakan untuk pengembangan Toko Anto Stationery selanjutnya adalah dapat ditambahkan fitur pencarian barang atau mesin pencarian, fitur berinteraksi langsung seperti chat antara pelanggan dan admin Anto Stationery dan sms gateaway untuk mempermudah pelanggan mendapatkan info diskon.

### **DAFTAR PUSTAKA**

- [1] Amin, I.H.A. & Arno, K., (2014), *Aplikasi Customer Relationship Management (CRM) Di CV.Matahari Digital Printing Semarang*, Jurnal Ilmiah Dinamika Teknik, Vol.8, No.2, hlm.49-65.
- [2] Amin, I.H.A. & Hasan, N., (2015), *Impementasi CRM Untuk Meningkatkan Loyalitas Pelanggan Pada Layanan Catering*, Jurnal Ilmiah Dinamika Teknik, Vol.9, No.1, hlm.11-27.
- [3] Dwiparsito, C., Karismariyanti, M. & Sukawati, R., (2012), *Aplikasi Penjualan dan Persediaan Barang Dagang dengan Metode Perpetual FIFO Berbasis Web*, Jurnal Teknologi Informasi Politeknik Telkom, Vol.1, No.3.
- [4] Dyantina, O., Afrina, M. & Ibrahim, A., (2012), *Penerapan Customer Relationship Management (CRM) Berbasis Web di Toko YEN-YEN*, Jurnal Sistem Informasi (JSI), Vol.4, No.2, hlm.516-529.
- [5] Fuad, E., Ferdiana, R. & Selo, (2014), *Perancangan Fitur E-Commerce Berdasarkan Konsep Customer Relationship Management Untuk Meningkatkan Kualitas Pelayanan*, *Skripsi*, Program Studi Teknik Elektro dan Teknologi Informasi UGM, Yogyakarta.
- [6] Riyadi, A.T., (2017), *Sistem Penjualan Spare Part Dan Accesoris Mobil Pada Oto Onderdil Berbasis Web*, *Skripsi,* Program Studi Teknik Informatika FTI Unisbank, Semarang.
- [7] Setiawan, M., (2017), *E-Commerce Putra Jaya Store Berbasis Web*, *Skripsi*, Program Studi Teknik Informatika FTI Unisbank, Semarang.